# **2016**

## **Electronic Roster Guide**

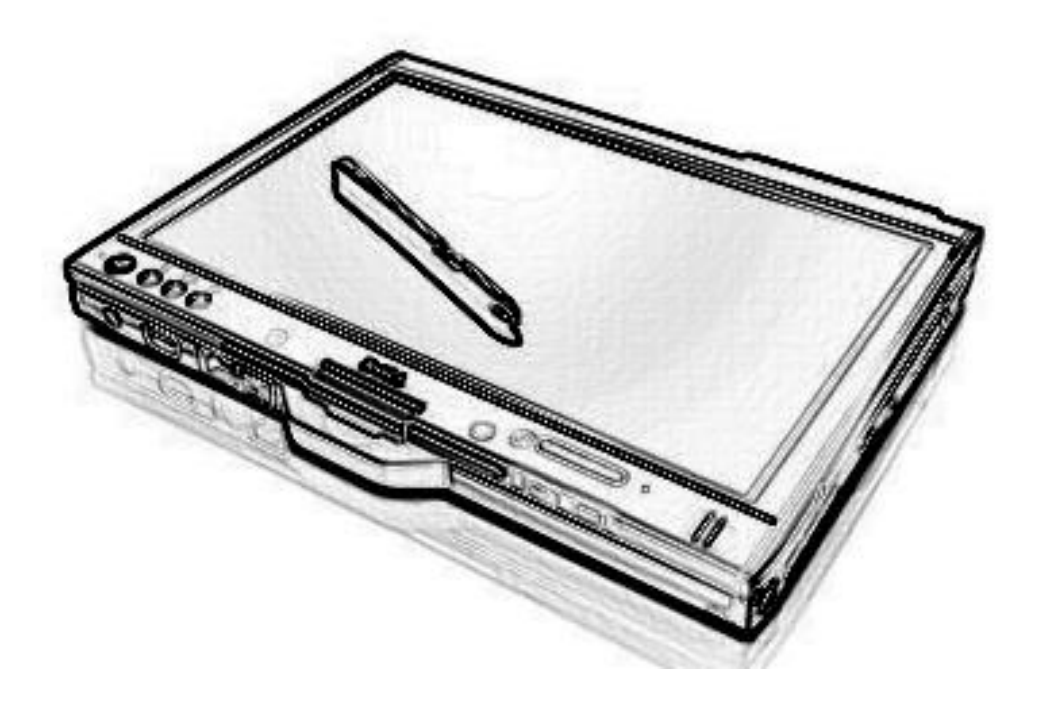

Office of the Minnesota Secretary of State 180 State Office Building 100 Rev. Dr. Martin Luther King Jr. Blvd. St. Paul, MN 55155 Phone: (651) 215-1440 Toll Free: 1-877-600-8683 Minnesota Relay Service: 1-800-627-3529 Email: [elections.dept@state.mn.us](mailto:elections.dept@state.mn.us) Website[: www.sos.state.mn.us](http://www.sos.state.mn.us/)

## **Table of Contents**

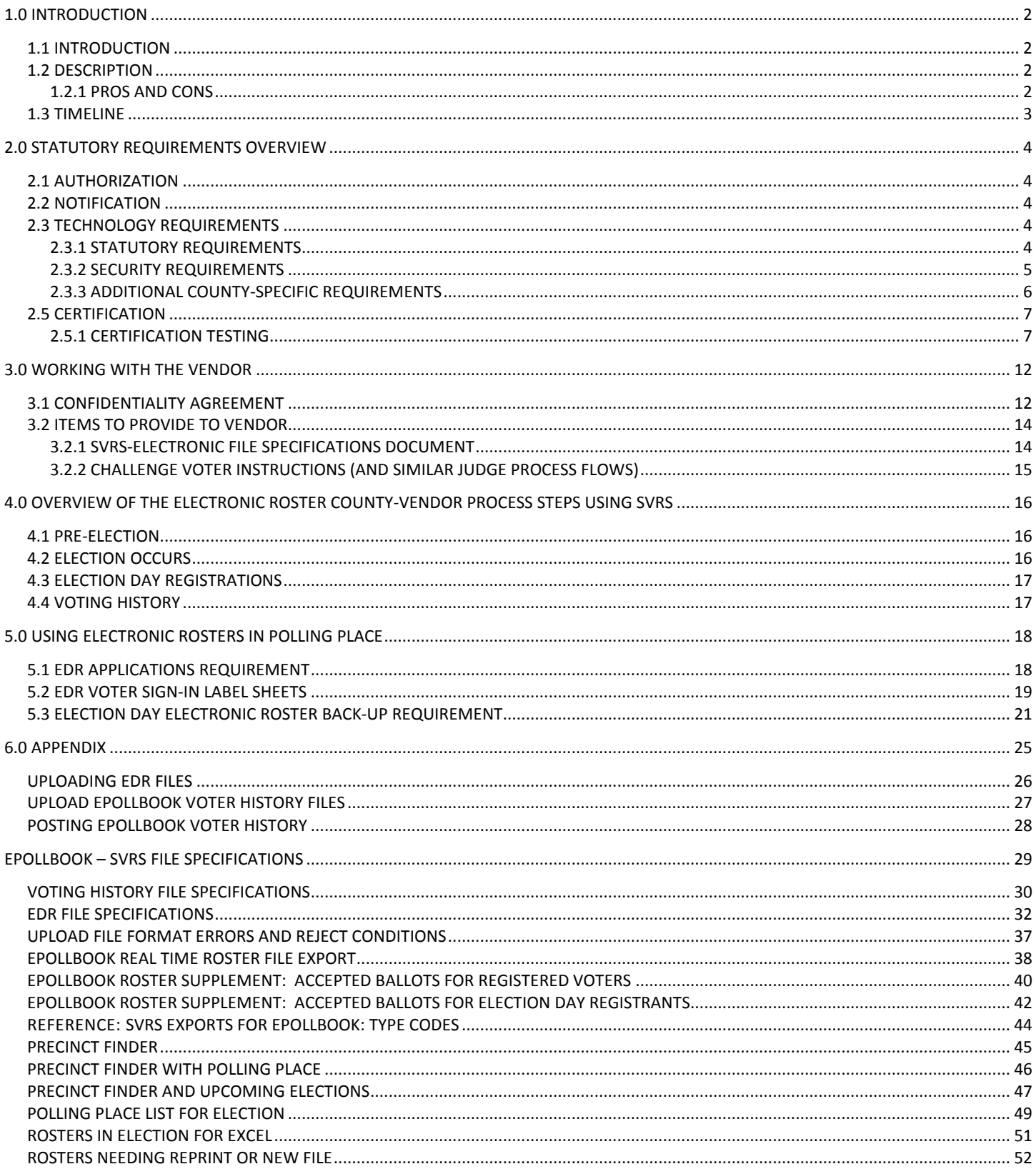

## **1.0 INTRODUCTION**

## <span id="page-2-1"></span><span id="page-2-0"></span>**1.1 Introduction**

In 2013 an electronic roster pilot project was established to examine and test the use of epollbooks in Minnesota polling locations. In 2014, an expanded pilot project was established to test epollbooks in a high turnout election.

In the 2014 omnibus elections bill (chapter 288) the legislature authorized counties, cities and municipalities to use electronic rosters for any election.

## <span id="page-2-2"></span>**1.2 Description**

Electronic rosters, also known as electronic poll books or epollbooks, are an electronic version of the paper polling place roster. This guide will give an overview of the statutes authorizing and governing the use of electronic rosters, provide guidelines for working with a vendor to ensure all needs are met, and explain the process of setting up electronic rosters with SVRS, using electronic rosters in the polling place, and transferring data from electronic rosters to state systems.

Electronic Rosters can be used for:

- Election day registration
- Processing preregistered voters
- Both election day registration and processing preregistered voters.

This guide is designed to aid jurisdictions that are considering using electronic rosters for the first time. As equipment and processes may vary between jurisdictions, jurisdictions will need to develop their own procedures and materials to address jurisdiction specific issues.

## <span id="page-2-3"></span>**1.2.1 Pros and Cons**

Pros:

- Electronic rosters are designed to make the process of checking in voters at the polls fast and easy.
- Easier to post rosters after an election.
- More accurate voting history.
- Queue up EDR files electronically, for faster SVRS input.

Cons:

- There is a significant cost to purchasing the equipment.
- Specialized training is required, and may have to be developed by the county.
- <span id="page-2-4"></span>May be minimal economic benefit for smaller counties.

## **1.3 Timeline**

The following calendar highlights dates specific to the use of electronic rosters for the 2016 election cycle. Complete election calendars are available at **http://www.sos.state.mn.us.**

![](_page_3_Picture_186.jpeg)

## **2.0 STATUTORY REQUIREMENTS OVERVIEW**

## <span id="page-4-1"></span><span id="page-4-0"></span>**2.1 Authorization**

## M.S. 201.225 Subdivision 1

A county, municipality, or school district may use electronic rosters for any election. In a county, municipality, or school district that uses electronic rosters, the head elections official may designate that some or all of the precincts use electronic rosters. An electronic roster must comply with all of the requirements of this section. An electronic roster must include information required in section 201.221, subdivision 3, and any rules adopted pursuant to that section.

## <span id="page-4-2"></span>**2.2 Notification**

## M.S. 201.225 Subdivision 6

A county, municipality, or school district that intends to use electronic rosters in an upcoming election must notify the Office of the Secretary of State at least 90 days before the first election in which the county, municipality, or school district intends to use electronic rosters. The notification must specify whether all precincts will use electronic rosters, and if not, specify which precincts will be using electronic rosters. The notification is valid for all subsequent elections, unless revoked by the county, municipality, or school district. If precincts within a county, municipality, or school district that were not included in the initial notification intend to use electronic rosters, a new notification must be submitted.

Note that notifying the Office of the Secretary of State that a jurisdiction plans on using electronic rosters is not the same as certification that electronic rosters meet all security and technical requirements. Please refer to **2.5 Certification** on page 7 for additional information on certification.

## <span id="page-4-3"></span>**2.3 Technology Requirements**

Minnesota statutes establishes technology requirements for electronic rosters to be used in Minnesota elections. The Office of the Secretary of State has developed additional security requirements. A county using electronic rosters should also develop their own technology requirements, catered to the equipment used and county specific processes.

## <span id="page-4-4"></span>**2.3.1 Statutory Requirements**

Electronic rosters must meet technology requirements as set by Minnesota Statutes 201.225 Subd. 2.

## **Before election:**

Unless an electronic roster is used only for election day registration, the device must have the capability of accepting voter registration data in the format prescribed by the office of the secretary of state (page 14). This data must only contain information on preregistered voters within the precinct. It cannot contain preregistered voter data on voters registered outside of the precinct. (MS 201.225 Subd. 2 (1), (10)) The electronic roster may only be networked within the polling location on election day, except for the purpose of updating absentee ballot records. (MS 201.225 Subd. 2 (11))

Additionally, The Office of the Secretary of State in consultation with MN.IT has established minimum security, reliability, and networking standards. Counties certify that these standards are met as part of the certification process laid out in 2.5.1 (page 8). (MS 201.225 Subd. 2 (12))

#### **During election:**

The device must have the capability to locate a registered voter's record or create a printed voter registration application for unregistered voters. Voter record search and voter registration application creation may be through manual entry, or by scanning a Minnesota DL or ID card. (MS 201.225 Subd. 2 (3))

If the electronic roster is being used for election day registrations, the electronic roster must allow an election judge to update data populated by scanning a Minnesota driver's license or ID card and cue election judge to ask for required information not on DL. (MS 201.225 Subd. 2 (4), (5))

For the purpose of creating a printed voter registration application, the electronic roster may create a completed voter registration application, label(s) that may be affixed to a voter registration application, or some combination of the two (page 19). (MS 201.225 Subd. 2 (3))

If the voter has provided information that indicates that the voter is not eligible to vote, has already voted in that precinct, has a challenged status, or resides in a different precinct, the electronic roster must alert the election judge. (MS 201.225 Subd. 2 (6),(7))

The electronic roster must be capable of providing to the election judge a voter's correct polling place; and, unless the electronic roster is only being used for election day registrations, provide instructions for resolving any challenges. (MS 201.225 Subd. 2 (13), (8))

The electronic roster must provide for a printed voter signature certificate, containing the voter's name, address of residence, date of birth, voter identification number, the oath required by section 204C.10, and a space for the voter's original signature. (MS 201.225 Subd. 2 (9))

The printed voter signature certificate can be either a printed form or a label printed with the voter's information to be affixed to the oath. (MS 201.225 Subd. 2 (9))

### **After election:**

The Electronic Roster must have the capability of exporting data in the format prescribed by the office of the secretary of state (page 14). (MS 201.225 Subd. 2 (2))

## <span id="page-5-0"></span>**2.3.2 Security Requirements**

As required by MS 201.225 Subd. 2 (12), the Office of the Secretary of State in consultation with MN.IT has created a list of minimal security standards for electronic rosters. These standards have been set to ensure the safety of voter data. These are minimum security requirements. The county may wish to enact stricter requirements. Remember to add any county-specific security requirement to the county's request for proposal (RFP).

#### **Management Controls**

Provide training materials to election judges at each polling location regarding ensuring security of computer and data. This could consist of:

- User training on what to do in case of lost or stolen electronic roster
- User training on not attaching storage devices, such as thumb drives, to the computer other than those needed for the operation of the electronic roster
- User training to lock computer screen when not in use or always have user in location of electronic roster

## **Technical Controls**

Data transmission minimum controls:

- Communications between the polling location computer and the remote computer systems storing the electronic roster information must be encrypted and provide for authentication
- AES 256 bit or higher strength NIST complaint encryption
- A site to site, IPSec, or SSL VPN type solution should be implemented for connection and communication to ePolling servers. No other internet or local type network access should be configured. All communications from the polling location computer should be limited and controlled to only being able to access the remote computer systems that store the electronic roster information
- All files transferred should be integrity checked by usage of a hash checksum Polling location workstation minimum controls:
- Require authentication via VPN before granting access to the destination server
- Harden workstation to CIS Benchmark Level-2 for the identified OS
- Configure workstation for single purpose functionality and remove polling user's ability to access and use administrative capabilities (e.g. remove IE, start menu, etc. and only allow access to electronic roster application and secure file transfer capability)
- Disable Infra-Red and Bluetooth capabilities if not needed for electronic roster use
- If Bluetooth is used for electronic roster functionality, NSA standards must be followed as appropriate
- Block the USB drive capability while still allowing for the use of USB mice, keyboards, AB updates, and printers
- Implement full disk encryption, AES 256 Bit or higher NIST certified to meet FIPS 140-2 standard level 2
- Configure workstation to enforce strong complex passwords
- Configure screen lockout after predetermined amount of inactivity
- Ensure security patches and updates are current
- Implement personal firewall to only allow outbound access to the remote computer systems that store the electronic roster information. Block all inbound access to the computer
- Implement host based intrusion prevention to block and log events that are unusual; identified events need to be reported and investigated
- Implement anti-malware software and ensure it is updated
- Securely wipe workstation after completion of use in polling location

## **Vendor location minimum controls:**

- electronic roster data must be encrypted while stored within dedicated infrastructure
- Vendor infrastructure and operations meet standards that align with NIST

## <span id="page-6-0"></span>**2.3.3 Additional County-Specific Requirements**

Note that the requirements above are minimum requirements. Counties should consult their IT departments to develop their own requirements that are above and beyond those required by Minnesota statutes and the Office of the Secretary of State. It is suggested that these requirements be included in any contracts made with the electronic roster vendor.

The jurisdiction should devise its own policies on how to keep data secure when loading and exporting information and how to protect private data. The jurisdiction should also develop a testing checklist to ensure equipment meets their requirements.

Remember to add any county specific requirement to the county's RFP.

## <span id="page-7-0"></span>**2.5 Certification**

Thirty days before each election in which the county, municipality, or school district intends to use electronic rosters, counties are required to submit a certification that the equipment being used meets all security and technical requirements set out in M.S. 201.225. If electronic rosters are to be used for both the general and primary elections, and the electronic roster software is not updated between elections, one certification, 30 days before the primary, is sufficient.

## <span id="page-7-1"></span>**2.5.1 Certification Testing**

The following checklist is designed to ensure an electronic roster meets all requirements as laid out in M.S. 201.225 Subd.2

The jurisdiction should be able to check off all items before submitting certification. Either the county IT staff can assist in reviewing the requirements, or the vender can certify to the county that all requirements are met.

#### **Electronic Roster for Pre-Registered Voters – Certification Checklist**

![](_page_8_Picture_226.jpeg)

- $\Box$  Able to be loaded with pre-registered voter data from electronic file in format prescribed by OSS
- $\Box$  Contains only pre-registered voters from precinct
- $\Box$  Only networked within the polling place on election day
	- o (possible exception for purposes of updating AB records
- $\Box$  Meets minimum security reliability and networking standards established by OSS/MNIT
	- o (TBD –Insert when available)
- Any Voter, verify Name, Address, Voter ID number, DOB, School District matches roster
- Challenge Postal Return, Voter \_\_\_\_\_\_\_\_\_\_\_\_
- Challenge Voted Out of Precinct, Voter \_\_\_\_\_\_\_\_\_\_\_\_\_\_\_
- □ Challenge AB Address, Voter \_\_\_\_\_\_\_\_\_\_\_\_\_\_\_\_

Challenge Felony, Voter \_\_\_\_\_\_\_\_\_\_\_\_\_\_\_AB on signature line, Voter \_\_\_\_\_\_\_\_\_\_\_\_\_\_\_

- $\Box$  See ID on signature line, Voter
- $\Box$  Total Pre-Registered Voters for precinct is correct
- $\Box$  Voter record can be searched and retrieved by scanning or swiping a MN Driver's License or MN ID card
	- o Alerts election judge if address on DL/ID is different than address on voter record but allows election judge to override the alert (i.e. DL may use AV instead of AVE)
- $\Box$  Voter record can be searched and retrieved by manually entering data
- □ Provides a printed voter's signature certificate (or label), containing the voter's name, address of residence, date of birth, voter identification number, M.S. 204C.10 oath, and space for the voter's original signature
	- o Material will remain legible through the retention period
- $\Box$  Immediately alerts election judge if pre-registered voter has already voted by AB
- $\Box$  Immediately alerts election judge if pre-registered voter has already voted in the polling place
- $\Box$  Immediately alerts election judge if pre-registered voter has already voted as an election day registrant in the precinct
- $\Box$  Provides immediate instructions for resolving each of the types of challenges listed above
- $\Box$  Allows for election judge to manually (or from electronic file) add AB for a pre-registered voter (AB process for ABs accepted after rosters printed)
- $\Box$  Capable of providing voters correct polling place (precinct finder)
- $\Box$  Allow for voting history data to be exported in a file format prescribed by the secretary of state
	- $\circ$  Allow for the data to be exported in a file format prescribed by the secretary of state
		- File name consists of **file type code, election date** and **roster ID**.
	- o (e.g. **220141104123456.txt) \*\* Where the rosterID for the file is 123456\***

#### **Electronic Roster for Election Day Registration – Certification Checklist**

![](_page_9_Picture_276.jpeg)

- $\Box$  Only networked within the polling place on election day
	- o (possible exception for purposes of updating AB records
- $\Box$  Meets minimum security reliability and networking standards established by OSS/MNIT
	- o (TBD –Insert when available)
- $\Box$  Allow for Election day registrant data to be entered manually
- $\Box$  Allow for Election day registrant data to be entered by scanning a MN Driver's License or identification card to populate the data in a MN voter registration application. Cues election judge to ask for and input nonpopulated data from voter.
- $\Box$  Allows for election judge to edit data that was populated by a scanned DL (i.e input an address different from what is on the DL/ID card).
- $\Box$  Allows for each of the valid proofs of residence to be selected
	- o MN Driver's License or MN ID or Receipt
	- o Prior Registration in Precinct
	- o Notice of Late Registration
	- o Tribal ID
	- o Student ID; Name on Housing List
	- o Witness/Voucher
	- o Bill with Driver's License or State ID
	- o Bill with Passport
	- o Bill with Military ID
	- o Bill with Student ID
	- o Bill with Tribal ID
- $\Box$  Provides for the MN voter registration application (or labels) to be printed and signed and dated by voter.
	- $\circ$  Printed application data matches data input and is in proper field on the form.
	- o Prints back side or county provides paper with back side pre-printed
	- o Material will remain legible through the retention period
- $\Box$  Provides a printed voter's signature certificate (or label), containing the voter's name, address of residence, date of birth, voter identification number, M.S. 204C.10 oath, and space for the voter's original signature
	- o Material will remain legible through the retention period
- $\Box$  Immediately alerts election judge if the election day registrant has already completed an EDR in the polling place and voted
- $\Box$  Immediately alerts election judge if the election day registrant has already voted as a pre-registered voter in the precinct either as an AB or in the polling place
- $\Box$  Immediately alerts election judge if the election day registrant's registration status is challenged
- $\Box$  Immediately alerts election judge if the residence address provided is not within the precinct, but allows election judge to override the alert (i.e. precinct finder range needs to be expanded)
- Immediately alerts election judge cannot proceed if U.S. Citizen or the at least 18 questions marked as No
- $\Box$  Immediately alerts election judge if DOB provided is less than 18
- $\Box$  Capable of providing voters correct polling place (precinct finder)
- $\Box$  Allow for the data to be exported in a file format prescribed by the secretary of state
	- o File name consists of **file type code, election date** and **roster ID**.

(e.g. **120141104123456.txt) \*\* Where the rosterID for the file is 123456\*\***

- o Exported data matches data input & printed application
- o Exported data contains the correct proof of residence as noted above

![](_page_11_Picture_0.jpeg)

## **CERTIFICATION THAT ELECTRONIC ROSTERS TO BE USED MEET** M.S. 201.225 REQUIREMENTS

#### **Instructions**

This form is designed for counties, municipalities, or school districts to give the required certification that electronic rosters meet all requirements in Minnesota Statutes 201.225. This must be certified to the Office of the Secretary of State at least 30 days before the election that electronic rosters are to be used. The completed form should be returned to the Office of the Secretary of State via email (elections.dept@state.mn.us), fax (651-296-9073) or mail (180 State

![](_page_11_Picture_31.jpeg)

![](_page_11_Picture_32.jpeg)

**Revised 7/2014** 

## **3.0 WORKING WITH THE VENDOR**

<span id="page-12-0"></span>This section will provide a list of items to present to a vendor to ensure that data is exported in a file format that is compatible with the Statewide Voter Registration System, and that security requirements regarding the safeguarding voter data are met.

## <span id="page-12-1"></span>**3.1 Confidentiality Agreement**

Election data is a mix of public and private data with specific rules about how that information can be shared and used. Before providing any data to the electronic roster vendor ensure that the vendor agrees to limit the use of any voter registration information to the programing and operation of electronic rosters. Additionally, the vendor must agree to destroy all voter registration data it receives upon completion of their involvement in a specific election cycle.

The following is an example only. The jurisdiction should review language with their own legal advisor.

## **Example Confidentiality Agreement**

1. Voter Registration Information.

The county of  $($ "County") proposes to disclose voter registration information to \_\_\_\_\_\_\_\_\_\_\_\_\_\_\_\_\_\_\_\_\_\_ (Recipient). Minnesota Statute 201.091 classifies some voter registration information as public only for uses related to elections, political activities, or in response to a law enforcement inquiry from a public official. All other voter registration data is classified as private.

2. Recipient's Obligations.

Recipient agrees that the voter registration information is only to be used for the purposes of programing and operating electronic rosters, and shall disclose it only to its officers, directors, or employees with a specific need to know. Recipient will not disclose, publish or otherwise reveal any of the voter registration information received from the County to any other party whatsoever except with the specific prior written authorization of the County. Recipient also agrees to securely destroy the information once the vendor's involvement in the current election cycle is complete.

3. Government Data Practices

The Recipient and County must comply with the Minnesota Government Data Practices Act, Minn. Stat. ch. 13, as it applies to all data provided by the County under this agreement, and as it applies to all data created, collected, received, stored, used, maintained, or disseminated by the Recipient under this agreement. The civil remedies of Minn. Stat. 13.08 apply to the release of the data governed by the Minnesota Government Data Practices Act, Minn. Stat. ch. 13, by either the Recipient or the County.

If the Recipient receives a request to release the data referred to in this clause, the Recipient must immediately notify and consult with the County as to how the Recipient should respond to the request. The Recipient's response to the request shall comply with applicable law.

![](_page_13_Picture_130.jpeg)

## <span id="page-14-0"></span>**3.2 Items to provide to vendor**

The Statewide Voter Registration System (SVRS) uses specific file formats when importing and exporting voter registration data. Electronic rosters must be programed to accept data as produced by SVRS and must export files in the prescribed format.

## <span id="page-14-1"></span>**3.2.1 SVRS-Electronic File Specifications Document**

The SVRS-Electronic File Specifications Document prescribes files formats to be exported from and uploaded to the Statewide Voter Registration System. If the format given is not used, files will not be recognized by the system and will result in partial or non-existent records.

This is a list of file formats prescribed by the SVRS-Electronic File Specifications Document. The full SVRS-Electronic File Specifications Document and example files can be found in the appendix.

#### **Voting History File:**

Gives voting history to voter records in SVRS. To be accepted by SVRS, each voter record must contain all fields, even if no voter history data is provided.

#### **EDR File:**

Queues Election Day Registration information into SVRS for counties to process. Electronic rosters must supply all data captured. SVRS will accept files with incomplete data.

#### **Upload File Format Errors and Reject Conditions**

Outlines reasons for errors in or rejections of uploaded files.

#### **ePollbook Real Time Roster File Export**

Outputs a txt file of election roster records. Counties provide the file to the vendor/ePollbook programmer for use in creating ePollbook election rosters.

Counties may generate the ePollbook Real Time Roster File Export report on demand any time after the voter registration cut-off date for the election has passed and the county has generated rosters in SVRS.

#### **ePollbook Roster Supplement: Accepted Ballots for Registered Voters**

Outputs txt files that may be used to update accepted ballot notations (A.B. / M.B.) for voter records already included in ePollbook Rosters. Counties provide the file to the vendor/ePollbook programmer for use in adding accepted ballot notations to records in an already created ePollbook election roster.

Counties may generate the ePollbook Roster Supplement report on demand any time after the voter registration cut-off date for the election has passed and the county has generated rosters in SVRS.

#### **ePollbook Roster Supplement: Accepted Ballots for Election Day Registrants**

Outputs a txt file that includes voters who registered to vote via the absentee ballot process, are not on the roster for the precinct, and have accepted ballots in the precinct.

Election judges in the precinct use this information to identify election-day registrants who have already voted by absentee ballot.

#### **Precinct Finder**

Displays street ranges in a selected jurisdiction for the purpose of identifying the precinct, school district, and other districts associated with a specific address in the jurisdiction. Counties provide the file to the vendor for use in ePollbook set up.

The report can be used in conjunction with the Polling Place List for Election report to identify the correct polling place for a specific address.

#### **Precinct Finder with Polling Place**

Displays polling places specifically designated as a school district polling place. The report displays polling places based on polling place status and polling place assignment.

Includes all the address ranges for the selected jurisdiction at the address range level.

#### **Precinct Finder and Upcoming Elections**

Shows address ranges and the corresponding upcoming elections involving the address range.

Address ranges with multiple upcoming elections will appear on the report multiple times.

#### **Polling Place List for Election**

Displays polling places that are associated with a specific upcoming election or multiple elections occurring on a specific upcoming date. Counties provide the file to the vendor for use in ePollbook set up.

The report can be used in conjunction with Precinct Finder Report to identify the correct polling place for a specific address.

#### **Rosters in Election for Excel**

Displays all rosters for all elections in the county occurring on the specified election date and displays the rosters to which precinct(s) are assigned based on SVRS roster logic.

#### **Rosters Needing Reprint or New File**

Used to inform county users and ePollbook vendors or programmers of changes that affect rosters and Roster IDs. Counties may generate the report any time after the election has been activated.

For elections that require districts in the election to be confirmed in SVRS (odd year elections and certain special elections), counties should run the report only after the county has already confirmed districts and checked the "Ready to Assign Voters" checkbox on the election.

The report should be run again as needed if roster changes have been made in SVRS.

## <span id="page-15-0"></span>**3.2.2 Challenge voter instructions (and similar judge process flows)**

Electronic roster must supply the election judge with language for challenged voters. The county is responsible for providing the vendor with the language to be displayed on the device.

## <span id="page-16-0"></span>**4.0 Overview of the Electronic Roster County-Vendor Process Steps Using SVRS**

## <span id="page-16-1"></span>**4.1 Pre-Election**

1. County runs the Rosters in Election report and provides it to vendor or programmer for use setting up electronic rosters. This report is available as soon as the election is activated in SVRS and contains Roster IDs needed for naming electronic rosters upload files. (See ePollbook-SVRS File Specifications for file naming format (page 14).)

The vendor or programmer uses the Rosters in Election report for EDR electronic rosters file setup, and to identify precinct and roster IDs to be included in the election. (Note that Roster IDs are subject to change--see # 4, below.)

If the jurisdiction is using electronic rosters for pre-registered voters, the jurisdiction can alternatively use the electronic rosters Real Time Roster File Extract (see # 3, below) to get information for EDR set up.

If a county uses electronic rosters for any part of the county, the county must print their own rosters for any portion of the county not using electronic rosters.

2. After SVRS has generated the rosters (following the pre-registration cutoff), and voters are assigned to rosters in SVRS, the county runs the epollbook Real Time Roster File Extract and provides to vendor/programmer.

a. Report can be used for both pre-registered and EDR electronic rosters setup (see # 1 above). This report can be run county-wide or by individual precinct. Note that rosters with 0 voters will be included in the county-wide electronic rosters Real Time Roster File Extract.

3. Vendor/Programmer uses extract files for setup of pre-registered voters.

4. County runs Rosters Needing Reprint or New File report to identify roster changes and County reruns Rosters in Election excel report as needed to get corrected RosterIDs. For any affected rosters:

- a. County reruns electronic rosters Real Time Roster File Extract report
- b. (If changes are accepted ABs only, then county user may alternatively run electronic rosters Roster Supplement: Accepted Absentee Ballots for Registered Voters export report for use in updating voters on existing electronic rosters.)

5. County runs electronic rosters Roster Supplement: Accepted Ballots for Election Day Registrants export report which can be used by vendor/programmer to identify accepted ballots in electronic rosters for voters that are not on roster.

## <span id="page-16-2"></span>**4.2 Election Occurs**

1. Modified greeter's list must be available as paper backup in polling place

2. If electronic rosters are not working, use greeter's list information in conjunction with paper sheets containing the roster oath. Transfer voter identification information onto the sheet and allow the voter to sign

## <span id="page-17-0"></span>**4.3 Election Day Registrations**

1. Vendor/County produces a separate EDR file for each roster that has at least one EDR. (See file format specification.)

- 2. County uploads EDR files using SVRS and verifies the queued count is as expected. (Queued = EDR Count)
- 3. County processes EDR records in SVRS. (See SVRS user documentation, Processing Uploaded EDRs.)
- 4. County runs ePollbook Files Uploaded report to verify that processed count is as expected. (EDR Processed
- + EDR Removed = EDR Count)
- 5. County runs EDR/PVH Statistics report to verify counts of EDR input for each precinct

## <span id="page-17-1"></span>**4.4 Voting History**

1. Vendor/County produces a separate voting history file for each roster that has at least 1 pre-registered voter. (See file format specification.)

2. County uploads voting history files using SVRS. (See SVRS user documentation, Uploading Electronic Rosters Voter History.)

3. County reviews and processes voting history records in SVRS. (See SVRS user documentation, Uploading electronic rosters Voter History and Posting Voter History.)

## **5.0 Using Electronic Rosters in Polling Place**

<span id="page-18-0"></span>The electronic roster must provide for a printed voter signature certificate, containing the voter's name, address of residence, date of birth, voter identification number, the oath required by section 204C.10, and a space for the voter's original signature. The printed voter signature certificate can be either a printed form or a label printed with the voter's information to be affixed to the oath.

## <span id="page-18-1"></span>**5.1 EDR applications requirement**

For the purpose of creating a printed voter registration application, the electronic roster may create a completed voter registration application, label(s) that may be affixed to a voter registration application, or some combination of the two.

will be at least 18 on or before the next election and I am a US citizen. AANESTAD, ANN MARIE 4918 BAKER RD MINNETONKA 55343 ID Number: Other Address:: DOB:MM-DD-YYYY, SD: Hopkins, COUNTY: Hennepin Phone: (xxx)555-5555 email: Proof of Residence: I have a MN-issued driver's license or MN ID card DL or ID Number: SS #:

Previous Name: Last Name, First Name, Middle Name Previous Address: RECORD NO: ABC123

## <span id="page-19-0"></span>**5.2 EDR Voter sign-in label sheets**

#### 11/06/2012 STATE GENERAL ELECTION - November 6, 2012

MINNETONKA W-1 P-D

I certify that I am at least 18 years of age and a citizen of the United States; that I reside at the address shown and have resided in Minnesota for 20 days immediately preceding this election; that I am not under guardianship of the person in which the court order revokes my right to vote; have not been found by a court to be legally incompetent to vote, and that I have the right to vote because, if convicted of a felony, my felony sentence has expired (been completed) or I have been discharged from my sentence; and that I am registered and will be voting only in this precinct. I understand that giving false information is a felony punishable by not more than five years imprisonment and a fine of not more than \$10,000, or both.

![](_page_19_Picture_25.jpeg)

#### 11/06/2012 STATE GENERAL ELECTION - November 6, 2012 MINNETONKA W-1 P-D

I certify that I am at least 18 years of age and a citizen of the United States; that I reside at the address shown and have resided in Minnesota for 20 days immediately preceding this election; that I am not under guardianship of the person in which the court order revokes my right to vote; have not been found by a court to be legally incompetent to vote, and that I have the right to vote because, if convicted of a felony, my felony sentence has expired (been completed) or I have been discharged from my sentence; and that I am<br>registered and will be voting only in this prec more than \$10,000, or both.

![](_page_20_Figure_2.jpeg)

## <span id="page-21-0"></span>**5.3 Election Day Electronic Roster Back-up Requirement**

A precinct using ePollbook must have a paper roster back up for use in a process approved by the OSS if the ePollbook is not operable. Precincts may use either a back-up printed PDF roster or Greeter's List for the backup paper roster. If no printed PDF roster back up has been provided, the Greeter's List must be printed as the paper back up.

## **Supplies**

#### Preregistered Roster Back-Up Materials—Supply box:

- Printed PDF *Roster* or *Greeter's List*
- Additional binder(s) or other clip if *Greeter's List* will be divided
- $\Box$  Roster pages for signing in—numbered consecutively per sheet with oath at top
	- If ePollbook process uses label system, may continue to use same signature pages.
	- If using certificate system, may use copies of blank EDR pages printed from a PDF roster or blank generic EDR pages to which Election Date and Precinct Name have been added.
		- (Keep a clean copy from which to make additional copies as needed if back up procedures must be used.)
- □ Blank voter receipts
- R*oster Supplement: Accepted Absentee Ballots for Registered Voters* 
	- Must cover *at least* the period of time between roster generation and close of business on the seventh day before the election

#### EDR Back-Up Materials—Supply box:

- *VRAs*
- $\Box$  Blank roster pages—numbered consecutively per sheet—oath at top.
	- **If ePollbook process uses label system, may continue to use blank label blocks on signature pages.**
	- If using certificate system, may use copies of blank EDR pages printed from a PDF roster or blank generic EDR pages to which Election Date and Precinct Name have been added.
	- (Keep a clean copy from which to make copies as needed if back up procedures must be used.)
- Paper *Absentee Election Day Registrants for Polling Place* (already voted by AB list)

## **Preregistered ePollbook Back-Up Procedures Using Greeter's List**

If the pre-registered ePollbook becomes inoperable, the following procedures must be followed.

- 1. Judges immediately access ePollbook back-up roster/greeter's list and supplies and implement back up procedures so that voting may continue. Judges use printed SVRS precinct roster if supplied. If printed roster has not been provided, judges use the Greeter's List as the back-up roster for pre-registered voters.
- 2. Election judges
	- a. alphabetize signed ePollbook voter signature certificates by first initial of last name for use in back-up voter check-in process (if certificates are used in precinct).
	- b. Divide Greeters List into more than one book if needed to keep voters moving.
- 3. Head Judge immediately notifies clerk or county as directed that judges are following ePollbook back-up procedures.
- 4. Clerk or County Immediately:
	- a. runs comprehensive *Roster Supplement: Accepted Absentee Ballots for Registered Voters* (all dates through the election day) and arranges immediate delivery to precinct.
	- b. sends additional election judges as appropriate to assist with back-up duties
	- c. for precincts using the Greeter's List as back-up roster, may print and provide regular roster from SVRS to be used instead of Greeter's List roster; and may also print and provide a new Greeter's List for use as Greeter's List in the precinct.
	- d. delivers additional roster pages, voter receipts, roster pages, and other supplies to precinct as required.
- 5. Roster Judge:
	- a. Uses Greeter's List to locate pre-registered voter's name, address, and registration status.
	- b. Confirms voter has not already voted by absentee ballot by consulting the R*oster Supplement: Accepted Absentee Ballots for Registered Voters*
	- c. Checks that voter has not already voter in person in that precinct by reviewing voter certificates or labeled sign-in sheets, or other similar method from ePollbook-generated voting history record.
	- d. If voter has not already voted, administers appropriate process if roster notations indicate. (Note that "Show ID," challenge status, and accepted AB/MB roster notations now appear in the furthest right columns on the Greeter's List.)
	- e. Initials to left of voter's name on the Greeter's List and writes/transfers the voter's Name and ID number to a next blank label block or blank line on the roster sign-in sheet.
- 6. Voter signs in block or on line of roster sheet.
- 7. Roster judge records voter's page number/block or page and line number on Greeter's List to the right of the VID.
- 8. If precinct is split, roster judge consults Greeter's List to ascertain the school district and writes on a voter receipt.
- 9. Roster Judge issues paper receipt to the voter.
- 10. Voter obtains ballot and completes voting process.
- 11. If requested by county or clerk to add notations for ABs accepted on Election Day to roster records, election judge adds AB to the right column on Greeter's List.
- 12. If printed SVRS precinct roster is delivered, judges may begin to use paper roster.
	- a. Judges must preserve Greeter's List that has been used for back-up roster as part of the precinct roster record. (Greeter's List must not be returned to use as a Greeter's List.)
	- b. Note that Clerk or County may deliver a reprinted Greeter's List for use as a Greeter's List
- 13. If ePollbook becomes operable again, judges may return to ePollbook process
- a. Judges may mark voting history from manual back-up process into ePollbook, as time permits. Or post directly from backup to SVRS. Two Judges mark each roster record "VH/"followed by both judges' initials in each voter signature block or on roster line to indicate voter history has been recorded in the ePollbook.
- 14. Summary Statements:
	- a. Judges count signatures or receipts for number voting in the polling place for total voting.
	- b. Number at 7:00 a.m. can be found at bottom of Greeter's List or on last page of printed roster
- 15. Any history not posted to ePollbook at the polling place must be entered manually into SVRS by the county after the rosters have been returned.
	- a. ePollbook voting records must not be modified by election administrators after the judges have closed the rosters and certified summary statements for the polling place.
	- b. The number of manually entered VH plus ePollbook VH should equal number of preregistered voters who voted in person.
- 16. AB reconciliation: Before separating/counting absentee ballots on election day for a precinct using the backup process, clerk or county must confirm the voter has not voted in person at the polling place or that the backup roster/greeter's list has been marked AB.

![](_page_24_Figure_0.jpeg)

## <span id="page-25-0"></span>**6.0 Appendix**

## <span id="page-26-0"></span>**Uploading EDR Files**

![](_page_26_Picture_1.jpeg)

After an election, counties can upload ePollbook data to SVRS. This data includes all of the same data as a physical EDR and is processed in Pending applications.

#### **UPLOADING EPOLLBOOK DATA**

1. Select ePoolbook File Upload under the Elections menu.

![](_page_26_Picture_5.jpeg)

2. Click Browse.

![](_page_26_Picture_244.jpeg)

- 3. Browse to select files for upload. Multiple files can be uploaded at once by holding Shift or Ctrl to select multiple files. Click Open to use selected files.
- 4. The selected files will appear as a list in SVRS. To remove selected items, click the X next to them. To add additional files, select Add More Files.

![](_page_26_Picture_245.jpeg)

5. Once all files have been selected, click Upload. This will upload the files to SVRS. SVRS will

display an Upload Done message after files are done uploading.

- After all files are uploaded, click Close. 6.
- To find uploaded files, click Search on the ePoll- $\overline{7}$ . book File Upload screen. Use the check boxes to restrict results as desired.

![](_page_26_Picture_246.jpeg)

- Verify the number in the Record Count for each 8. precinct.
- 9. The rejection reason for any rejected file is listed in the File Status column. Click Delete Rejected Files to remove all files that have been rejected by SVRS. Or select the box next to the rejected file and click Delete Selected File. Corrected files with the same file name can then be uploaded.

![](_page_26_Picture_247.jpeg)

10. Select the desired files and click Submit to submit files to SVRS for processing. A message will appear on the homepage when submitted files have been processed and queued.

#### **VIEW REPORT**

- Click on Standard Reports under the Reports  $1.$ menu
- Under the dropdown, select Election.  $2.$
- 3. Select ePollbook Files for Election.
- Input the election date or select Specific Election  $4.$

and select the desired election.

- 5. Click Run Report.
- 6 Verify that the submitted count and queued count match as expected.

#### PROCESS UPLOADED EDR FILES

1. Uploaded EDR records are processed as pending applications under the source dropdown EDR: Queued for Processing.

> SOURCE **EDR: Queued for Processing**  $\overline{\phantom{a}}$

2. Select the desired precinct roster and click search.

![](_page_26_Picture_248.jpeg)

3. Names in the application dropdown are listed in alphabetical order. They can be searched by EDR record number if desired.

![](_page_26_Picture_249.jpeg)

4. Process EDRs as any other pending application.

#### **VIEW REPORT**

- Return to the ePollbook Files for Election report  $1.$ under the Election dropdown in Standard Reports. Input the election date or select Specific Election, select the desired election, and click Run Report.
- Verify that the queued count and processed count match as expected.

#### **ACTIVITY REPORTS**

Processed EDR records are included with any  $1.$ manually input EDR records on the Election Day Voter Registration Activity reports found under the Activity category.

## <span id="page-27-0"></span>**Upload ePollbook Voter History Files**

![](_page_27_Picture_1.jpeg)

![](_page_27_Picture_219.jpeg)

![](_page_27_Picture_3.jpeg)

2. In the Upload Files section, click BROWSE. The Upload ePollbook File window opens.

![](_page_27_Picture_220.jpeg)

- 3. Click BROWSE.
- 4. Browse to ePollbook files in your computer's directory.
- Click on a file to select it for upload. (To se- $\bullet$ lect multiple files, hold down the shift or ctrl key while selecting files.)

![](_page_27_Picture_221.jpeg)

5. After selecting file(s), click OPEN.

![](_page_27_Picture_222.jpeg)

- 6. The Upload ePollbook File window displays the list of selected files.
- To remove a selected file, click the X for that file
- To bring in additional files, click ADD MORE **FILES**

Rev. 7/10/2014

![](_page_27_Picture_223.jpeg)

- 7. When selection is complete, click UPLOAD.
	- Do not upload blank files for precincts with zero pre-registered voters.
	- Do upload a file where none of the preregistered voters voted.
	- EDR and Voting History files may be uploaded at the same time.
- When upload is complete, an Upload Done 8. message displays:

![](_page_27_Picture_224.jpeg)

- 9. Click CLOSE.
- 10. Use the search feature in the File Upload Status section to confirm your uploaded files:

CL OSE

- Enter upload start date (required).
- Enter end date, if desired (optional).

![](_page_27_Picture_225.jpeg)

11. Check the status checkboxes for the file(s) you wish to find.

![](_page_27_Picture_226.jpeg)

Note that all statuses are checked by default. To confirm newly uploaded files, ensure Uploaded and Rejected status checkboxes are checked

12. Check the appropriate checkbox(es) for the file type(s) you wish to find.

![](_page_27_Picture_227.jpeg)

- 14. The number of files returned displays above the results grid. Verify the file count is as expected for the upload(s) you have completed.
- 15. Confirm record counts. Voter history file counts should match the number of pre-registered voters on the roster (7 AM registration). Voted Count should be the number of pre-registered voters who voted at the polling place.

File Count: 8

![](_page_27_Picture_228.jpeg)

16. Click on DELETE REJECTED FILES to remove files in rejected status. (Separately review and correct rejected files for later uploading.)

**DELETE REJECTED FILES** 

- 17. Check the checkbox next to any uploaded files you wish to delete. Click the DELETE SELECTED Fil FS button.
- 18. To process, check the checkbox next to the uploaded files. Click SUBMIT SELECTED FILES.

**DELETE SELECTED FILES** SUBMIT SELECTED FILES

- Note: Once a file is submitted and processed, it cannot be resubmitted or overwritten
- After each ePollbook file is processed, a message appears on the SVRS homepage.
- Once processed, ePollbook voter history files are available to post history to in SVRS.

13. After submitted files are processed, a listing of the rosters processed displays on the homepage.

## <span id="page-28-0"></span>**Posting ePollbook Voter History**

![](_page_28_Picture_1.jpeg)

- After history files have been uploaded and pro-1. cessed in SVRS, a message appears on the home page to let you know that history for the roster is ready for posting.
- To review and post history for the uploaded  $\mathfrak{D}$ rosters, select Post Voting History from the Elections menu.in SVRS.

![](_page_28_Picture_151.jpeg)

- Late AB History
- 3. On the Post Voting History screen, select the election and the roster from the roster dropdown list.

![](_page_28_Picture_152.jpeg)

Click APPLY ACCEPTED AB/MB HISTORY to apply  $\overline{4}$ . history for preregistered voters with accepted absentee ballots in SVRS.

APPLY ACCEPTED AB/MB HISTORY

5. Click NORMAL MODE.

NORMAL MODE - START WITH NO HISTORY

(Note: Reverse mode is never used for posting ePollbook history.)

- 6. On Post Voting History Express Entry screen, click CONTINUE to view roster pages with history marked.
- 7. When review is complete, click CONTINUE.

**CONTINUE** 

8. On Final Roster Summary screen, verify counts of in-person (polling place), absentee ballot, and mail ballot history to be posted.

Voting History Marked: 46 In-person on Election Day **8 Absentee Ballot** 

CANCEL SAVE CHANGES

- 9. Click SAVE CHANGES.
- 10. Mark roster complete when finished and ready to apply the post history.
- 11. SVRS displays a warning you will no longer be able to make changes to the roster after marking the roster complete. Only if done, click OK to continue.

For complete documentation on Posting History in SVRS, see SVRS User Documentation, Post Voting History.

#### **VIEW REPORT**

- 1. Under Reports, select Standard Reports, Voter Registration category.
- 2. Open EDR/PVH Statistics for the appropriate election.
- 3. Verify the posted voter history (PVH) counts for each posted precinct

## MINNESOTA OFFICE OF THE SECRETARY OF STATE STATEWIDE VOTER REGISTRATION SYSTEM

![](_page_29_Picture_1.jpeg)

## <span id="page-29-0"></span>**EPollbook – SVRS File Specifications**

*ePollbook File Uploads SVRS Exports for ePollbook SVRS Excel Reports* 

## <span id="page-30-0"></span>**Voting History File Specifications**

## **Overview**

Voting history submitted electronically must follow the Office of the Secretary of State (OSS) file specifications.

## **File Name Format**

File name must consist of ePollbook **file type code, election date** and **roster ID**.

EPollbook file type code should be set to '2' for voting history files.

Election date format: YYYYMMDD

Roster ID is a unique number assigned to each roster that will be supplied by OSS.

Note, a roster may get re-assigned a new roster ID prior to an election.

#### E.g. **220141104123456.txt**

#### **File Format**

Text file (.txt) with pipe delimited values.

#### **Field Requirements**

Each record must include all specified fields, even if no value is provided.

Each record must be separated by a line feed and/or carriage return.

Do not include a row identifying field names.

![](_page_30_Picture_139.jpeg)

## **Valid Values List**

![](_page_31_Picture_418.jpeg)

## <span id="page-32-0"></span>**EDR File Specifications**

#### **Overview**

Election Day Registrations (EDRs) submitted electronically must follow the Office of the Secretary of State file specifications.

#### **File Name Format**

File name must consist of **file type code, election date** and **roster ID**.

File type code should be set to '1' for EDR files.

Election date format: YYYYMMDD

Roster ID is a unique number assigned to each roster that will be supplied by OSS (SVRS report). Note: a roster may get assigned a new roster ID prior to an election.

E.g. **120121106123456.txt**

## **File Format**

Text file (.txt) with pipe delimited values.

#### **Field Requirements**

Each record must include all specified fields, even if no value is provided.

Vendors are required to supply any data captured for the fields below, however SVRS system only requires minimal data to be populated in each record to queue for processing.

Each record must be separated by a line feed and/or carriage return.

![](_page_32_Picture_207.jpeg)

![](_page_33_Picture_207.jpeg)

![](_page_34_Picture_370.jpeg)

![](_page_34_Picture_371.jpeg)

![](_page_35_Picture_285.jpeg)

![](_page_35_Picture_286.jpeg)

MN Driver's License or MN ID or Receipt

Prior Registration in Precinct Notice of Late Registration

Tribal ID

Student ID; Name on Housing List

Witness/Voucher

Bill with Driver's License or State ID

- Bill with Passport
- Bill with Military ID
- Bill with Student ID **Bill with Tribal ID**
- 

![](_page_36_Picture_433.jpeg)

Revised 10/15/2013 – "Bill with Photo ID" removed from EDR Types of Proof of Residence. Revised 7/9/2014 – Revised "Bill with MN Driver's License or MN ID" to "Bill with Driver's License or State ID"

## <span id="page-37-0"></span>**Upload File Format Errors and Reject Conditions**

#### **Overview**

County uses the e*Pollook File Upload* process in SVRS to select and submit *EDR* and *Voter History* files for processing. Before the file can be uploaded, SVRS validates that each file selected and submitted is in the format specified by the Office of Secretary of State (OSS).

 SVRS displays a warning icon for each file error found. (User hovers over the icon to see error information.)

For each uploaded file, SVRS performs additional validations on the records contained in the file.

- If any reject condition is met, the file is rejected and the reason is displayed.
- Only one reject reason, for first error condition met, is displayed.

## **File Format Validations**

![](_page_37_Picture_185.jpeg)

## **File Upload Reject Conditions and Reject Reasons**

![](_page_37_Picture_186.jpeg)

## <span id="page-38-0"></span>**ePollbook Real Time Roster File Export**

### **Report Purpose and Access**

The ePollbook Real Time Roster File Export outputs a txt file of election roster records.

Counties generate the ePollbook Real Time Roster File Export in SVRS and run as a report. Counties may generate the ePollbook Real Time Roster File Export report on-demand any time after the voter registration cut-off date for the election is in the past and the county has generated rosters in SVRS.

Counties save the report locally and provide the file to the vendor/ePollbook programmer for use in creating ePollbook election rosters.

Outputs in pipe-delimited values as a txt file. Note that if the output file is larger than 5MB, then the output file will be compressed.

SVRS names ePollbook roster files using the following format. Default File Name Format consists of:

• [RosterFileTypeCode\_]-1

 $(1 =$  Complete ePollbook roster file with current accepted ballots)

- [Election Date] YYYYMMDD format
- [ROSTER\_] text
- Date and 24 h time when report created YYYYMMDDHHMM
- .txt file extension

Example:

120141104ROSTER\_201410011656.txt

#### **Records Included**

Counties may run the report countywide or by selected district, city, or ward, for all rosters or for a selected individual roster.

SVRS generates the ePollbook Real Time Roster File Export report based on selected jurisdiction, election, and individual roster if selected. The report contains the same roster and voter data as are contained in the SVRS PDF Roster report and the SVRS Greeter's List report generated for the same roster ID.

Does not return rosters that are entirely replaced by other governing elections.

Returns rosters with 0 voters, but no voter data would be included.

Includes display of accepted ballot text (A.B. / M.B.) if the accepted ballot has been entered into SVRS at any time before the ePollbook Real Time Roster File Export report is run.

Any time the ePollbook Real Time Roster File Export report is run, accepted ballot text is current at run time.

Outputs in pipe-delimited values as a txt file. Note that if the output file is larger than 5MB, then the output file will be compressed.

## **Record Fields**

The first line of the text file displays field names.

The record data is sorted by countyID, roster name, last name, first name, middle name, name suffix, DOB

![](_page_38_Picture_176.jpeg)

![](_page_39_Picture_85.jpeg)

## <span id="page-40-0"></span>**ePollbook Roster Supplement: Accepted Ballots for Registered Voters**

## **Report Purpose and Access**

The ePollbook Roster Supplement: Accepted Ballots for Registered Voters export report outputs txt files that may be used to update accepted ballot notations (A.B. / M.B.) for voter records already included in ePollbook Rosters.

Counties generate the ePollbook Roster Supplement file export in SVRS and run as a report. Counties may generate the ePollbook Roster Supplement report on demand any time after the voter registration cut-off date for the election has passed and the county has generated rosters in SVRS.

Counties save the report locally and provide the file to the vendor/ePollbook programmer for use in adding accepted ballot notations to records in an already created ePollbook election roster.

Outputs in pipe-delimited values as a txt file. Note that if the output file is larger than 5MB, then the output file will be compressed.

#### **Default File Name Format**

SVRS names ePollbook roster files using the following format. Default file name format consists of:

- $[RosterFileTypeCode] 2$ 
	- (2 = Roster supplement for voters with ballots accepted after initial base roster created)
- [Election Date] YYYYMMDD format
- [RosterSupplABRegd\_] text
- Date and 24 h time when report created YYYYMMDDHHMM
- .txt file extension

#### Example: **220141104REGDAB\_201410011656.txt**

#### **Records Included**

SVRS generates the ePollbook Roster Supplement Export report based on selected jurisdiction, election, and individual roster if selected.

Report returns only voters whose ballots were accepted after rosters have been generated in SVRS.

The report can be run by All Dates or Date Range; however, no voters whose ballots were accepted before rosters were generated appear on the report, regardless of date range selected.

## **Record Fields**

The first line of the text file displays field names.

The record data is sorted by countyID, roster name, last name, first name, middle name, name suffix, DOB

![](_page_41_Picture_155.jpeg)

## <span id="page-42-0"></span>**ePollbook Roster Supplement: Accepted Ballots for Election Day Registrants**

## **Report Purpose and Access**

The ePollbook Roster Supplement: Accepted Ballots for Election Day Registrants export report outputs a txt file that includes voters:

- who registered to vote via the absentee ballot process, and
- are not on the roster for the precinct, and
- have accepted ballots in the precinct.

Election judges in the precinct use this information to identify election-day registrants who have already voted by absentee ballot.

Counties generate the ePollbook Roster Supplement: Accepted Ballots for Election Day Registrants file export in SVRS and run as a report. Counties may generate the ePollbook Roster Supplement: AB EDRs report on demand after the county has generated rosters in SVRS.

Counties save the report locally and provide the file to the vendor/ePollbook programmer for use in ePollbook set up.

Outputs in pipe-delimited values as a txt file. Note that if the output file is larger than 5MB, then the output file will be compressed.

## **Default File Name Format**

SVRS names ePollbook roster files using the following format. Default file name format consists of:

- [RosterFileTypeCode] 3
	- (3 = Election Day Registrations with accepted ballots)
- [Election Date] YYYYMMDD format
- [RosterSupplABEDR\_] text
- Date and 24 h time when report created YYYYMMDDHHMM
- .txt file extension

#### Example: **320141104EDRAB\_201410011656.txt**

## **Records Included**

SVRS generates the ePollbook Roster Supplement Export report based on selected jurisdiction, election, and individual roster if selected.

Report returns only voters who have an accepted ballot in the precinct who are not registered in the precinct (not included on the roster or on the roster at under a different name or address).

The report can be run by All Dates or Date Range.

## **Record Fields**

The first line of the text file displays field names.

The record data is sorted by countyID, roster name, last name, first name, middle name, name suffix, DOB

![](_page_42_Picture_193.jpeg)

![](_page_43_Picture_91.jpeg)

## <span id="page-44-0"></span>**Reference: SVRS Exports for ePollbook: Type Codes**

The Export Type Code appears as the first digit in an SVRS ePollbook export name.

![](_page_44_Picture_128.jpeg)

## **Roster Challenge Notations**

Challenges are noted in the roster. A challenged voter record may display up to three challenge reasons. Challenge reasons display in the sort order shown in the table below.

The challenge notation on a roster is formatted as follows:

 Challenged: [(first Challenge Reason) (;second Challenge Reason, if exists) (;third challenge reason, if exists)]

Example:

Challenged: Felony ;Postal Return

![](_page_44_Picture_129.jpeg)

## <span id="page-45-0"></span>**Precinct Finder**

## **Report Purpose and Access**

The Precinct Finder for Excel report displays street ranges in a selected jurisdiction for the purpose of identifying the precinct, school district, and other districts associated with a specific address in the jurisdiction.

County runs the report in SVRS and provides to vendor for optional use in ePollbook set up.

Report can be used in conjunction with the Polling Place List for Election report to identify the correct polling place for a specific address.

Excel format.

## **Records Included**

Includes all the address ranges in the selected county, jurisdiction, or precinct.

## **Report Fields**

![](_page_45_Picture_177.jpeg)

## <span id="page-46-0"></span>**Precinct Finder with Polling Place**

## **Report Purpose and Access**

The Precinct Finder with Polling Places for Excel This report displays polling places specifically designated as a school district polling place. The report displays polling places based on polling place status and polling place assignment.

Excel format.

#### **Records Included**

Includes all the address ranges for the selected jurisdiction at the address range level.

## **Report Fields**

![](_page_46_Picture_216.jpeg)

## <span id="page-47-0"></span>**Precinct Finder and Upcoming Elections**

## **Report Purpose and Access**

This report shows address ranges and the corresponding upcoming elections involving the address range. Report does not wait for county users to "mark districts complete"; thus when districts are excluded/included from an election, the output will change.

File export.

## **Records Included**

System includes address ranges involved in active, upcoming elections. Address ranges with multiple upcoming elections will appear on the report multiple times.

## **Report Fields**

System outputs text file (.txt) with the below pipe separated values.

![](_page_47_Picture_227.jpeg)

![](_page_48_Picture_79.jpeg)

## <span id="page-49-0"></span>**Polling Place List for Election**

## **Report Purpose and Access**

The Polling Place List for Election Excel report displays polling places that are associated with a specific upcoming election or multiple elections occurring on a specific upcoming date.

County runs the report in SVRS and provides to vendor for optional use in ePollbook set up.

Report can be used in conjunction with Precinct Finder Report to identify the correct polling place for a specific address.

Excel format.

## **Records Included**

For election selected, or date selected, includes all precincts involved in the election(s) in the jurisdiction selected.

Displays polling places associated to each precinct or combined precinct. If a precinct is also involved in another governing election occurring on the same date, then system will show the precinct under both elections, but will show only the polling place where voters vote on that election day.

If voting will be by mail, then displays the following text instead of a polling place: "For this election, the ballot will be mailed to all registered voters."

## **Report Fields**

![](_page_49_Picture_185.jpeg)

![](_page_50_Picture_26.jpeg)

## <span id="page-51-0"></span>**Rosters in Election for Excel**

## **Report Purpose and Access**

The Rosters in Election for Excel report is generated by counties and is intended to be used by ePollbook vendors or ePollbook programmers to identify Roster IDs for a specific election date.

(This report is also used by ballot and voting equipment programming vendors and counties to identify ERS reporting precinct codes and combined-precinct codes.)

## **Records Included**

The report displays all rosters for all elections in the county occurring on the specified election date and displays the rosters to which precinct(s) are assigned based on SVRS roster logic.

## **Report Fields**

![](_page_51_Picture_127.jpeg)

## <span id="page-52-0"></span>**Rosters Needing Reprint or New File**

## **Report Purpose and Access**

The Rosters Needing Reprint or New File excel report is used to inform county users and ePollbook vendors or programmers of changes that affect rosters and Roster IDs.

Counties may generate the report any time after the election has been activated.

For elections that require districts in the election to be confirmed in SVRS (odd year elections and certain special elections), counties should run the report only after the county has already confirmed districts and checked the "Ready to Assign Voters" checkbox on the election.

The report should be run again as needed if roster changes have been made in SVRS.

## **Records Included**

The report displays all Roster ID records in rosters where the Roster ID has changed.

The report displays all Roster ID records where the voter records assigned to the roster have changed.

## **Report Fields**

![](_page_52_Picture_109.jpeg)